## Summary

This component is a mobile common component developed based on HTML5, jQuery and jQM (jQuery mobile). For more details, please refer to mobile operation environment guide at <a href="http://www.egovframe.go.kr/html/egovframework/mbl/mguide/mguide.html">http://www.egovframe.go.kr/html/egovframework/mbl/mguide/mguide.html</a>.

Commonly supported jAlert, and datebox for date and time are used which are defined in the jsfiles below.

- EgovMobile.js
- jquery.mobile.datebox.js

The oss related to components excluding EgovMobile.css are as following

- egovBoard.css
- ussCommon.css

The department schedule management service provides the service for the member of the department to manage plans on the seminar, lecture, education, meeting and other schedules more easily and conveniently through inquiring and managing schedules by day and week. When the department schedule is registered, each schedule is created in the designated period and when it is deleted, all schedules are deleted regardless of the period.

In registering department schedules, the compulsory items are tested by the validator rule which is applied by pre-define validator-rules.kl and validator.xml.

Details are explained below.

# Subject of Support

The development and tests of this component was completed on the browsers for the mobile devices. Caution may be taken in developing and applying since the support for PC and mobile browsers may vary.

The subject devices include mobile devices such as GalaxyS2, GalaxyS, GalaxyTab, iPad2 and iPhone4. The mobile browsers used are basic browser for Android, Firefox, Safari, and Opera Mobile was used.

## Android

For the test device, GalaxyS, GalaxyS2 and GalaxyTab are used.

For the browser, the Android's basic browsers, Firefox (6.xx) and Opera Mobile were used.

Android OS 2.3 (GengerBread) : Supported the operation of HTML5, CSS3 and the component stably

Android OS 2.1 (Eclair), 2.2 (Froyo) : The realization of UI was not successful due to lack of HTML5, CSS3 resources.

However, for Opera Mobile, there was partial problem in processing colors or events. It was excluded from the subject of support.

### iOS

The iPhone4 and iPad2 are used as the test device.

iOS 4.2, 4.3 :Both versions supported the HTML5 and CSS3 relatively successfully.

## **Function Flow**

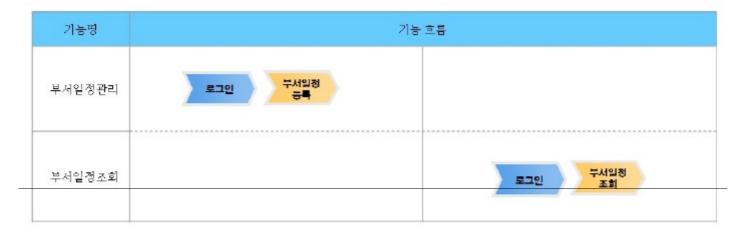

## Description

The scrap function is composed of department schedule register, list inquiry, detailed inquiry and update functions.

Class diagram

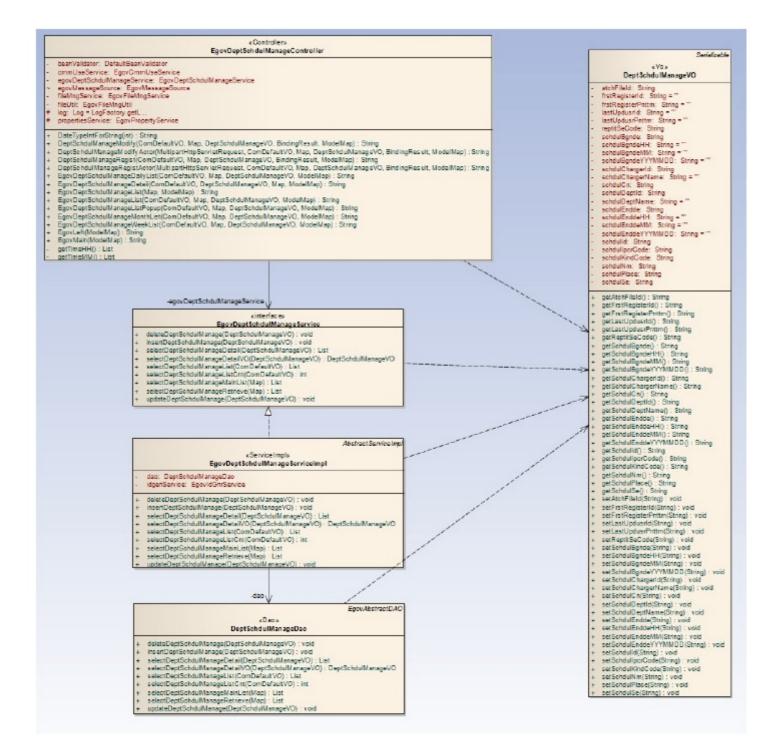

#### Related Source

| Туре               | Source                                                                          | Remarks                                                        |
|--------------------|---------------------------------------------------------------------------------|----------------------------------------------------------------|
| C ontroller        | egovframework.com.cop.smt.sdm.web.EgovDeptSchdulManageC ontroller.java          | Controller class for department schedule management            |
| C ontroller        | egovframework.mbl.com.cop.smt.sdm.web.EgovMblDeptSchdulManageC ontroller.java   | Controller class for mobile department schedule management     |
| Service            | egovframework.com.cop.smt.sdm.service.EgovDeptSchdulManageService.java          | Service class for department schedule management               |
| vo                 | egovframework.com.cop.smt.sdm.service.DeptSchdulManageVO.java                   | VO Class for department department schedule management         |
| vo                 | egovframework.com.cmm.C omDefaultVO.java                                        | Search VOclass                                                 |
| ServiceImpl        | egovframework.com.cop.smt.sdm.service.impl.EgovDeptSchdulManageServiceImpl.java | ServiceImpl Class for the department schedule management       |
| DAO                | egovframework.com.cop.smt.sdm.service.impl.DeptSchdulManageDao.java             | Dao Class for the department schedule management               |
| JSP                | /WEB-INF/jsp/egovframework/com/cop/smt/sdm/EgovDeptSchdulManageList.jsp         | list inquiry page for department schedule management           |
| JSP                | /WEB-INF/jsp/egovframework/com/cop/smt/sdm/EgovDeptSchdulManageRegist.jsp       | Registration page for department schedule management           |
| JSP                | /WEB-INF/jsp/egovframework/com/cop/smt/sdm/EgovDeptSchdulManageModify.jsp       | Revision page for department schedule management               |
| JSP                | /WEB-INF/jsp/egovframework/com/cop/smt/sdm/EgovDeptSchdulManageDetail.jsp       | Detailed inquiry page for department schedule management       |
| JSP                | /WEB-INF/jsp/egovframework/mbl/com/cop/smt/sdm/EgovDeptSchdulManageList.jsp     | List inquiry mobile page for department schedule management    |
| JSP                | /WEB-INF/jsp/egovframework/mbl/com/cop/smt/sdm/EgovDeptSchdulManageRegist.jsp   | Registration mobile page for department schedule manageme      |
| JSP                | /WEB-INF/jsp/egovframework/mbl/com/cop/smt/sdm/EgovDeptSchdulManageModify.jsp   | Revision mobile page for department schedule management        |
| JSP                | /WEB-INF/jsp/egovframework/mbl/com/cop/smt/sdm/EgovDeptSchdulManageDetail.jsp   | Detailed inquiry mobile page for department schedule managemen |
| QUERY XML          | /egovframework/sqlmap/com/cop/smt/sdm/EgovDeptSchdulManage.xml                  | QUERY XML for department schedule management                   |
| Validator Rule XML | resources/egovframework/validator/validator-rules.xml                           | XML that defined the validator rule                            |
| Validator XML      | resources/egovframework/validator/com/cop/smt/sdm/EgovDeptSchdulManage.xml      | Validator XML for department schedule management               |
| Message properties | resources/egovframework/message/message-common_ko_KR.properties                 | Message properties for department schedule management          |
| Idgen XML          | resources/egovframework/spring/context-idgen.xml                                | Idgeneration Idgen XML for department schedule management      |

#### ID Generation

• To use the ID Generation Service, SCHDUL\_IDshould be added to the sequence storage table, COMTECOPSEQ.

| CREATE TABLE COMTECOPSEQ ( table_namevarchar(16) NOT NULL,<br>next_id DECIMAL(30) NOT NULL,<br>PRIMARY KEY (table_name));<br>INSERT INTO COMTECOPSEQ VALUES('SCHDUL_ID','0'); |  |
|----------------------------------------------------------------------------------------------------|--|
| Related Table                                                                                                    |  |

## Name Name (

| Name     | Name (English)    | Remarks           |
|----------|-------------------|-------------------|
| Schedule | C OMTNSC HDULINFO | Manages schedules |

## Related function

### Weekly list for department schedule management

### Business rule

The pre-registered department schedule management information can be searched as the list format. By clicking register, it will move to the registration screen.

Choose the condition of search and click back or next button to inquire information.

### Related codes

N/A

#### Screen and execution manual

| Action            | URL                                           | Controller method            | QueryID                                             |
|-------------------|-----------------------------------------------|------------------------------|-----------------------------------------------------|
| Search weekly     | /cop/smt/sdm/EgovDeptSchdulManageWeekList.mdo | EgovDeptSchdulManageWeekList | "DeptSchdulManage.selectDeptSchdulManageRetrieve"   |
| Schedule          | /cop/smt/sdm/EgovDeptSchdulManageRegist.mdo   | DeptSchdulManageRegist       |                                                     |
| Detailed schedule | /cop/smt/sim/EgovIndvdlSchdulManageDetail.mdo | EgovIndvdlSchdulManageDetail | "IndvdlSchdulManage.selectIndvdlSchdulManageDetail" |

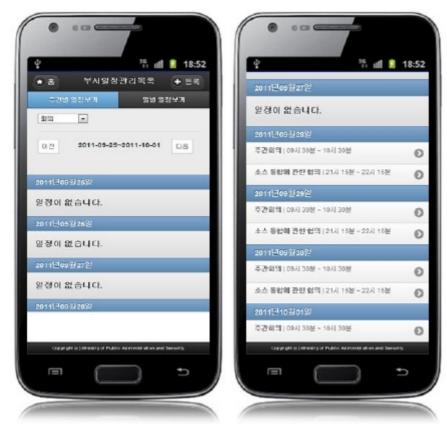

The first screen shows the meeting schedule of the week.

Other schedules such as meeting, seminar, lecture, and education can be searched by selecting the condition.

Home: move to home.

Register: move to department schedule management registration screen Choose Conditions: shows the schedules for date and chosen condition.

Back: Search schedules of the past week

Next: Search schedules of the next week

Schedule: move to the detailed schedule inquiry screen

## Daily list for department schedule management

#### Business rule

The pre-registered department schedule management information can be searched by the list format. By clicking register, it will move to the registration screen. Choose the date and the condition to inquire schedule information.

#### Related codes

N/A

#### Screen and execution manual

| Action              | URL                                            | Controller method             | QueryID                                               |
|---------------------|------------------------------------------------|-------------------------------|-------------------------------------------------------|
| Search daily        | /cop/smt/sdm/EgovDeptSchdulManageDailyList.mdo | EgovDeptSchdulManageDailyList | "IndvdlSchdulManage.selectIndvdlSchdulManageRetrieve" |
| Register schedule   | /cop/smt/sim/EgovIndvdlSchdulManageRegist.mdo  | IndvdlSchdulManageRegist      |                                                       |
| Detailed inquiry of | /cop/smt/sim/EgovIndvdlSchdulManageDetail.mdo  | EgovIndvdlSchdulManageDetail  | "IndvdlSchdulManage.selectIndvdlSchdulManageDetail"   |

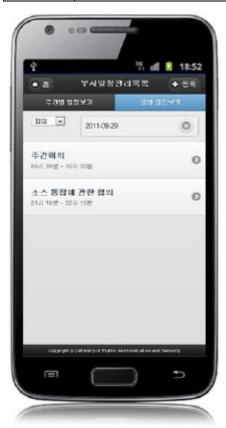

The first screen shows the meeting schedule today. Other schedules such as meeting, seminar, lecture, and education can be searched by selecting the condition.

#### Home:move to home.

Register: move to departmentschedule management registration screen Choose Conditions: shows the schedules for date and chosen condition. Appoint Dates: shows the schedules for the chosen date and condition Schedule: move to the detailed department schedule inquiry screen

### Detailed schedule management inquiry

#### Business rule

This is a screen that is moved from the department schedule management list screen and it displays detailed information on the schedule. It can move to journal management list inquiry screen as well as update and delete the list and inquire list.

#### Related codes

N/A

### Screen and execution manual

| Action | URL                                             | Controller method             | QueryID                                   |
|--------|-------------------------------------------------|-------------------------------|-------------------------------------------|
| List   | /cop/smt/sdm/EgovDeptSchdulManageDailyView.mdo  | EgovDeptSchdulManageDailyView |                                           |
|        | /cop/smt/sdm/EgovDeptSchdulManageWeekView.mdo   | EgovDeptSchdulManageWeekView  |                                           |
| Delete | /cop/smt/sdm/EgovDeptSchdulManageDelete.mdo     | EgovDeptSchdulManageDelete    | "DeptSchdulManage.deleteDiaryManage"      |
|        |                                                 |                               | "DeptSchdulManage.deleteDeptSchdulManage" |
| Update | /cop/smt/sdm/EgovDeptSchdulManageModifyView.mdo | DeptSchdulManageModifyView    |                                           |

| Ŷ            | 35 all 🔋 18:52                                      |
|--------------|-----------------------------------------------------|
| <u>र</u> भव  | 부서일정상세모기 🤉 열지관리                                     |
| <b>얾</b> 정구봉 | 単和                                                  |
| 885          | ×9                                                  |
| 부서           | 기분호락                                                |
| 열정명          | 주간효의                                                |
| 월정 내용        |                                                     |
| 주간회역         |                                                     |
| 단적 구성        | Gal                                                 |
| 날짜시간         | 2011-09-28 09시 30분 ~ 2011-11-28 10시<br>30분          |
| 993          | 태스트1                                                |
| 수정           | ধম প্ৰস্থ                                           |
| 009#0#       | a J Montry of Publics Adversals all in and Decorty. |

Back: move to the department schedule management list or overall schedule list screen Journal Management: move to the journal management list screen Update: move to department schedule management screen by clicking the update button on the bottom Delete: delete by clicking the delete button on the bottom List: move to the department schedule management list screen

## Schedule management registration

#### Business rule

This inputs and saves basic information on department schedule management. The information on departments and responder input in registration can be chosen from the department list dialog and responder list dialog.

The SCHDUL\_IDcolumn in saving is generated automatically given Primary Key  $\Rightarrow$  SCHDUL\_ID(20 digits) : SCHDUL\_(7 digits) +number (13 digits) via "egovframework.rte.fdl.idgnr.impl.EgovTableIdGnrService"

| <idgnrservice start=""></idgnrservice>                                                                 |  |
|----------------------------------------------------------------------------------------------------|--|
| <pre>clean bis vice bis harder identified to be a second bis bis bis bis bis bis bis bis bis bis</pre> |  |
|                                                                                                    |  |
| class="egovframework.rte.fdl.idgnr.impl.EgovTableIdGnrService"                                         |  |
| destroy-method="destroy">                                                                              |  |
| <pre><pre>roperty name="dataSource" ref="dataSource" /&gt;</pre></pre>                                 |  |
| <property name="strategy" ref="DeptSchdulManageInfotrategy"></property>                                |  |
| <property name="blockSize" value="10"></property>                                                      |  |
| <pre><property name="table" value="COMTECOPSEQ"></property></pre>                                      |  |
| <pre><property name="tableName" value="SCHDUL_ID"></property></pre>                                    |  |
|                                                                                                    |  |
| <bean <="" name="DeptSchdulManageInfotrategy" td=""><td></td></bean>                                   |  |
| class="egovframework.rte.fdl.idgnr.impl.strategy.EgovIdGnrStrategyImpl">                               |  |
| <property name="prefix" value="DIARY_"></property>                                                     |  |
| <pre><pre>roperty name="cipers" value="14" /&gt;</pre></pre>                                           |  |
| <property name="fillChar" value="0"></property>                                                        |  |
|                                                                                                    |  |
| IdGnrService END                                                                                       |  |
|                                                                                                    |  |

## Related code

N/A

Screen and execution manual

| Action   | URL                                                       | Controller method                        | QueryID                                   |
|----------|-----------------------------------------------------------|------------------------------------------|-------------------------------------------|
| List     | /cop/smt/sdm/EgovDeptSchdulManageDailyView.mdo            | EgovDeptSchdulManageDailyView            |                                           |
|          | /cop/smt/sdm/EgovDeptSchdulManageWeekView.mdo             | EgovDeptSchdulManageWeekView             |                                           |
| Save     | /cop/smt/sdm/EgovDeptSchdulManageRegistActor.mdo          | DeptSchdulManageRegistActor              | "DeptSchdulManage.insertDeptSchdulManage" |
| Dialogue | /uss/olp/mgt/EgovMeetingManageLisAuthorGroupPopupView.mdo | EgovMeetingManageLisAuthorGroupPopupView |                                           |
|          | /uss/olp/mgt/EgovMeetingManageLisEmpLyrPopupView.mdo      | EgovMeetingManageLisEmpLyrPopupView      |                                           |

| 일정구분         |    |   | 일경명<br>모바일 프레 | 01.01 == |       |    |
|--------------|----|---|---------------|----------|-------|----|
| <b>회의 표</b>  |    |   | ( TOIS        | = 11 - 2 |       |    |
| 동명 2<br>동명 2 |    |   | 일정내용          |          |       |    |
| 반복구분         |    |   | 모바일 프레임       | 일워크      | 배포    |    |
| 응실 반복        | 연촉 |   | 날짜/시간         |          |       |    |
| 부서           |    |   | 2011-09-30    | 0        | 11:00 | 0  |
| 기본조직         |    | 0 | 2011-09-30    | 0        | 11:00 | 0  |
| 일정명          |    |   | 담당자           |          |       |    |
| 모바일 프레임워크    |    |   | 웹마스터          |          |       | (  |
| 일정내용         |    |   |               |          |       |    |
|              |    |   | · 제장          |          |       | 옥옥 |

Back: Move to department schedule management list screen Save: input department schedule management information is stored List: move to department schedule management list screen

## Updateschedule management

### Business rule

Stores updated department schedule management information. The information on departments and responder input in registration can be chosen from the department list dialog and

responder list dialog.

## Related codes

N/A

## Screen and execution manual

| Action   | URL                                                       | Controller method                        | QueryID                                   |
|----------|-----------------------------------------------------------|------------------------------------------|-------------------------------------------|
| List     | /cop/smt/sdm/EgovDeptSchdulManageDailyView.mdo            | EgovDeptSchdulManageDailyView            |                                           |
|          | /cop/smt/sdm/EgovDeptSchdulManageWeekView.mdo             | EgovDeptSchdulManageWeekView             |                                           |
| Save     | /cop/smt/sdm/EgovDeptSchdulManageModifyActor.mdo          | DeptSchdulManageModifyActor              | "DeptSchdulManage.updateDeptSchdulManage" |
| Dialogue | /uss/olp/mgt/EgovMeetingManageLisAuthorGroupPopupView.mdo | EgovMeetingManageLisAuthorGroupPopupView |                                           |
|          | /uss/olp/mgt/EgovMeetingManageLisEmpLyrPopupView.mdo      | EgovMeetingManageLisEmpLyrPopupView      |                                           |

| < 뒤로) 부서일?<br>일경구분 |                              |   | 일정명        |   |       |    |
|--------------------|------------------------------|---|------------|---|-------|----|
| 회의 *               |                              |   | 주간회의       |   |       |    |
| 중요도                |                              |   | 일정내용       |   |       |    |
| 보통 ·<br>반목구문       |                              |   | 주간회의       |   |       |    |
| <b>88</b> 104      | 연속                           |   | 날짜/시간      |   |       |    |
| 부서                 |                              |   | 2011-09-28 | 0 | 09:30 | ۲  |
| 기본조직               |                              | 0 | 2011-11-28 | 0 | 10:30 | 0  |
| 밀정명                |                              |   | 담당자        |   |       |    |
| 주간회의               |                              |   | 테스트1       |   |       | (  |
| 일정내용               |                              |   |            |   |       | (  |
|                    | Address of the second Second |   | 수정         |   |       | 목록 |

Back: Move to department schedule management list screen Update: updated department schedule management information is stored List: move to department schedule management list screen

# Settings and Notes

\* HTML5 and CSS3 are applied on the mobile common component currently distributed. It does not correspond to the validation test of the mobile websites of Mobile OK and W3C. Contact specialized institutions for more information on the validation test.

\* Validation test on currently distributed mobile common component is now in progress. We will try our best to complete the validation test as soon as possible and realize new version with the security patch.

### Reference

- Refer to department schedule management (existing web version): Department schedule management
- Refer to operation environment : ID Generation Service
- Distribution and testing : Mobile Common Component Systemand distribution package composition